# FAQs About Washington Connection

## Your Link to Online Services

#### Why should I use *Washington Connection*?

- You can check to see if you are eligible for DSHS programs.
- You can complete an online DSHS application, review and change form.
- You can access federal, state, tribal and local resources online.
- You can track the status of case actions by viewing your Client Benefit Account.
- It is a free and secure website.
- It is easy to find services you may qualify for.
- It is simple, fast and user-friendly.
- It is available 24 hours a day, seven days a week.

### Is there online support for *Washington Connection* navigation problems?

- ¡ Users can learn how to navigate *Washington Connection* by viewing the **Navigation Tutorial** located on the *Washington Connection* **Welcome** page.
- ¡ Additional tutorials are available under the **About This Site** tab, under **Online Tutorials**.
- report system issues or broken links. ¡ You can send an email by clicking on the **Contact Us** link located on the bottom banner of *Washington Connection* to

#### Will I need to create a SecureAccess Washington, or SAW, account?

- ¡ If you want to complete an application, review or submit a change, you do not need a SAW account. You can use the links on the *Washington Connection* home page to submit the forms without an account.
- **If you would like the ability to save unfinished forms to complete later, you will need a SAW account.**
- ¡ If you are interested in creating a Client Benefit Account to access your DSHS benefit information online, creating a SAW account is the first step.

#### What is the *Washington Connection* Client Benefit Account, or CBA, and why create one?

**■ Heads of Household that receive benefits from DSHS Community Services Division and Home and Community** Services can create a Client Benefit Account to access benefit information and pre-filled forms online.

- The CBA provides:
	- A listing of the client's current and historical benefits up to three months.
	- A 90-day view of documents submitted and their status.
	- Important dates including Eligibility Review and Mid-Certification Review due dates.
	- Child care co-pay information.
	- Access to the pre-filled Mid-Certification Review form.
- **The CBA does NOT:** 
	- Provide access to official letters sent to you by DSHS.
		- If you need a copy of a letter previously sent to you by DSHS, call the Customer Service Contact Center at 877-501-2233.
	- Allow you to submit verification documents online. You can turn in verification documents by mail, fax or drop off

#### at your local office.

- **Mail:** DSHS Customer Service Center, PO Box 11699, Tacoma, WA 98411-9905
- **Fax:** 888-338-7410

*Please include your name and Client ID number or last four digits of your Social Security number on each page.* 

#### What are the requirements to register for a CBA on *Washington Connection*?

- Creating a CBA account requires you to:
	- Have a SecureAccess Washington, or SAW, account.
		- To create a SAW account, click on the **Create New Account** button in the **Create Account** tab and follow the instructions.
	- Once the SAW account has been created and activated, follow the instructions below to create a CBA.
	- Have a DSHS Client ID.
	- Be listed as the head of household for an active, pending, suspended or pending spenddown medical program or listed as the head of household for a closed or denied DSHS program within the last 60 days.
	- Have the head of household's Social Security number be federally verified by a system cross-match.
	- Use the same information that is currently on file with the local Community Service Office or Home and Community Services Office (name and residential zip code).
- **The system does not currently support creating a CBA in the following situations:** 
	- You are not the head of household for an active, pending, suspended or pending medical spenddown assistance unit.
	- Your Social Security number has not been federally verified by a system cross-match.
	- Your household's benefits have been closed or denied for more than 60 days.
	- You are a head of household for a foster care assistance unit.
	- You are enrolled in the Address Confidentiality Program.

#### How can I create a CBA on *Washington Connection*?

- Several helpful documents and tutorials are on [www.WashingtonConnection.org](http://www.WashingtonConnection.org.�).
	- These documents are located under the second navigational tab, **How do I…**
		- Create an account with *Washington Connection*.
		- Create a Client Benefit Account.
		- You can also find an online Account Tutorial at <https://www.youtube.com/watch?v=ZlBEblZEIlA&feature=youtu.be>

#### If I need help creating a CBA on *Washington Connection*, who can I call?

- ¡ Send a message through the **Contact Us** link located on the bottom banner of any *Washington Connection* page and the Customer Support Team is available to help.
- ¡ You can also contact the Customer Service Contact Center **Navigator** at 877-501-2233 and ask for a referral to the Community Support Team. Calls are returned 8 a.m. to 5 p.m., Monday through Friday.

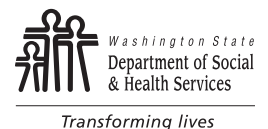